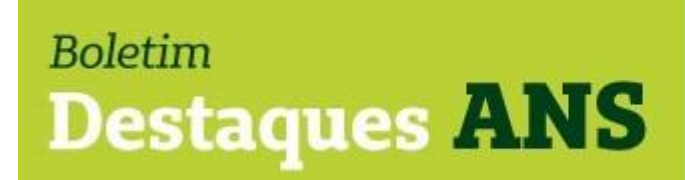

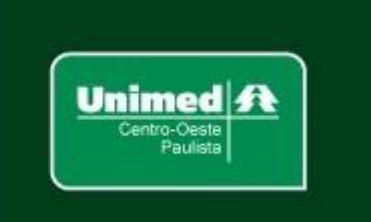

**Data: 26/09/2022 Edição: 162.22**

### **Referente: ANS orienta o acesso das operadoras ao cadastro do cartão nacional de saúde (CNS).**

Encaminhamos abaixo comunicado divulgado hoje pela Agência Nacional de Saúde Suplementar (ANS) no Portal Operadoras sobre o acesso das operadoras ao cadastro do cartão nacional de saúde (CNS).

## **ANS ORIENTA O ACESSO DAS OPERADORAS AO CADASTRO DO CARTÃO NACIONAL DE SAÚDE (CNS)**

A Agência Nacional de Saúde Suplementar (ANS) atualizou, junto ao DATASUS, as orientações de acesso e canais de atendimento das operadoras ao cadastro do **Cartão Nacional de Saúde (CNS).** Confira abaixo:

**1. Para acessar o CadSUS Web é necessário que a operadora possua registro no Cadastro Nacional de Estabelecimentos de Saúde - CNES.**

A Portaria n° 186/SAS/MS, de 02 de março de 2016 "(...) cria a possibilidade de cadastramento de Sedes de Operadoras de Planos de Saúde na Área de Saúde no Cadastro Nacional de Estabelecimentos de Saúde (CNES)", como se observa na tabela abaixo:

# [TABELA DE TIPOS DE ESTABELECIMENTOS DE SAÚDE DO CNES \(Portaria](https://bvsms.saude.gov.br/bvs/saudelegis/sas/2016/prt0186_02_03_2016.html)  [186/SAS/MS/2016\)](https://bvsms.saude.gov.br/bvs/saudelegis/sas/2016/prt0186_02_03_2016.html)

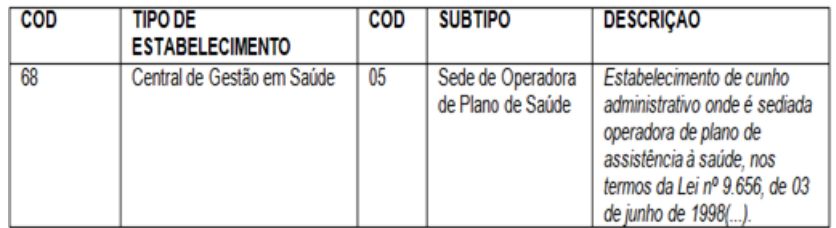

*ATENÇÃO: não há mais o fluxo antigo em que a ANS fornecia login e senha (e um "CNES" artificial como uma solução de contorno) por*  *[meio de ofício às operadoras. Leia também:](https://wiki.saude.gov.br/cnes/index.php/Categoria:Como_obter_um_n%C3%BAmero_de_CNES)* **[Como obter um número](https://wiki.saude.gov.br/cnes/index.php/Categoria:Como_obter_um_n%C3%BAmero_de_CNES)  [de CNES](https://wiki.saude.gov.br/cnes/index.php/Categoria:Como_obter_um_n%C3%BAmero_de_CNES)**

**2.** Após a **Operadora ter sido cadastrada no CNES, deverá ser realizado o cadastro no SGOP dos profissionais que irão operar o**  *CadSUS Web* e vinculá-los ao número de CNES da operadora [\(https://cadastro.saude.gov.br/operador/\)](https://cadastro.saude.gov.br/operador/).

#### *ATENÇÃO:*

a. *o Sistema de Gestão de Operadores – SGOP é uma aplicação acessória da nova versão do CadSUS Web que permite o cadastro e manutenção dos operadores, solicitação e aprovação de acesso a um estabelecimento de saúde e troca e recuperação de senha.*

b. *todos os profissionais a serem cadastrados no SGOP deverão estar vinculados a uma conta no Portal Gov.br (https://www.gov.br/pt-br) e possuir um número válido de CNS com alta qualidade cadastral (saiba mais em [https://cadastro.saude.gov.br/saiba-mais/\).](https://cadastro.saude.gov.br/saiba-mais/)*

- c. *Caso a operadora, receba uma mensagem de crítica pelo sistema relacionada à baixa qualidade cadastral do n° do CNS empregado, será necessário o titular do dado procurar uma unidade saúde (Unidade Básica de Saúde ou hospital ou outra), a fim de que seja feita a edição e a retificação dos dados daquele na base do*
- *CNS.*

**3.** O primeiro profissional a ser cadastrado no SGOP é o ADMINISTRADOR (que deverá ser o diretor clínico ou gerente ou administrador da operadora), pois será ele quem terá permissão para gerir os demais operadores. Este profissional deverá selecionar o perfil ADMINISTRADOR e cadastrar o computador que irá utilizar. Após ser realizado o cadastro, deverá ser feito contato com a equipe de [suporte do](https://webatendimento.saude.gov.br/faq/cadsus) *[CadSUS Web](https://webatendimento.saude.gov.br/faq/cadsus)* para que o acesso seja autorizado. Para mais informações de como realizar o cadastro dos profissionais, siga o [manual de operação do SGOP.](https://cadastro.saude.gov.br/operador/manual-sgop.pdf)

#### *ATENÇÃO:*

a. *não é necessário que o representante legal junto à ANS exerça também o perfil ADMINISTRADOR no SGOP.*

b. *o profissional que for assumir o perfil ADMINISTRADOR no SGOP não poderá ter seu CPF vinculado ao CNES como*

*responsável por outro estabelecimento de saúde.*

**4.** Após cadastro do Administrador os **demais operadores deverão solicitar seus acessos no SGOP** (https://cadastro.saude.gov.br/operador/), com o perfil do tipo OPERADOR, e cadastrar o computador que irá utilizar. Estas solicitações serão analisadas pelo profissional cadastrado como ADMINISTRADOR vinculado ao CNES da operadora.

**5.** Para maiores detalhes sobre o fluxo de cadastro no *CadSUS Web*, verifique o infográfico em anexo e faça o download dos manuais: <https://cadastro.saude.gov.br/saiba-mais/>

- **6. As dúvidas técnicas das operadoras devem ser sanadas por meio do [Suporte ao Usuário](https://webatendimento.saude.gov.br/faq/cadsus) [–](https://webatendimento.saude.gov.br/faq/cadsus)** *[CadSUS Web](https://webatendimento.saude.gov.br/faq/cadsus)* **clicando no campo "quero abrir um chamado".**
- **7.** Para **integração do sistema próprio da Operadora de Plano de Saúde com o** *Web Service do Cartão Nacional de Saúde - CNS*, acesse o Portal de Serviços do DATASUS e siga as orientações [disponíveis em: https://servicos-](https://servicos-datasus.saude.gov.br/detalhe/tgKoKpju8s)

[datasus.saude.gov.br/detalhe/tgKoKpju8s](https://servicos-datasus.saude.gov.br/detalhe/tgKoKpju8s)**[.](https://servicos-datasus.saude.gov.br/detalhe/tgKoKpju8s)**

Confira o material elaborado pelo Ministério da Saúde anexo.

**Mais informações poderão ser obtidas pelo e-mail busch@unimedcop.coop.br**

**Dr. Walfrido Jackson Oberg** Diretor Financeiro

**Dr. Nilton Carlos Busch**  Assessoria Saúde Suplementar

Expediente: *Unimed Centro-Oeste Paulista - Federação Intrafederativa das Cooperativas Médicas* Este informativo foi elaborado pelo GETANS - Grupo de Estudos Técnicos ANS - e produzido pelo Departamento de Marketing da Unimed Centro-Oeste Paulista (14) 2106-1407 - marketing@unimedcop.coop.br

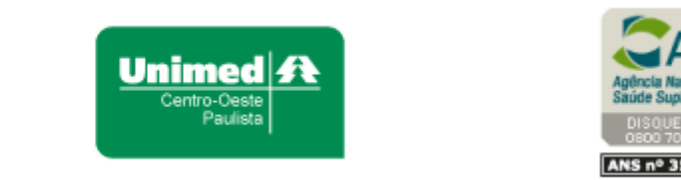

Se você deseja não receber mais este informativo, [clique aqui.](file://///srvmkt/Marketing/Atividades%20pendentes/MKT%20-%20Boletins/Boletim%20destaques%20ANS/Cancelamento%20Boletim%20Destaques%20ANS.msg)